# **KnowledgeDeliver 7.3 リリースノート**

日頃は弊社 KnowledgeDeliver をご愛顧いただき、誠にありがとうございます。

本ドキュメントでは、KnowledgeDeliver7 シリーズの最新バージョン、「7.3」への更新について説明します。

ご不明な点がございましたら、弊社サポートセンタまでお問い合わせください。

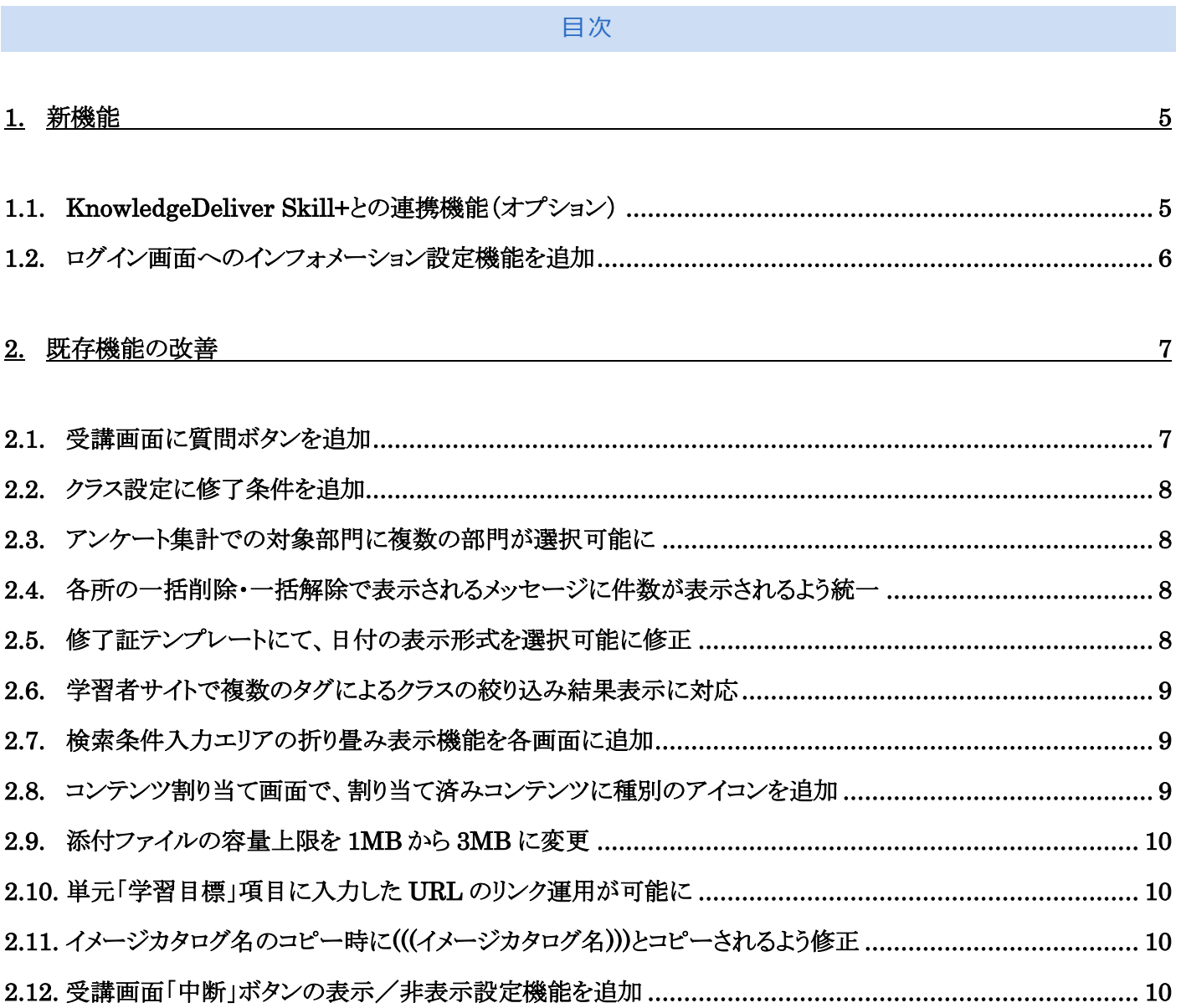

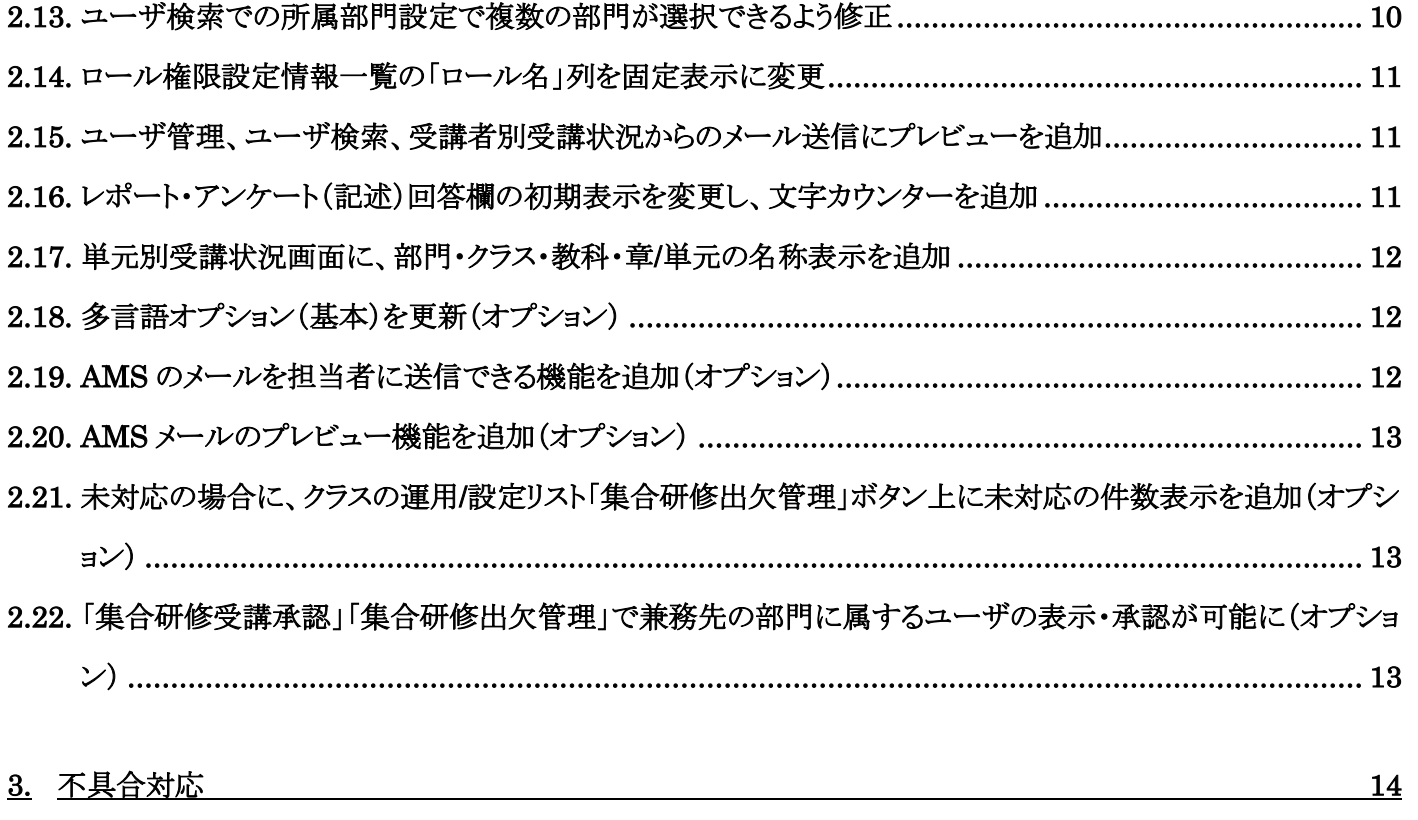

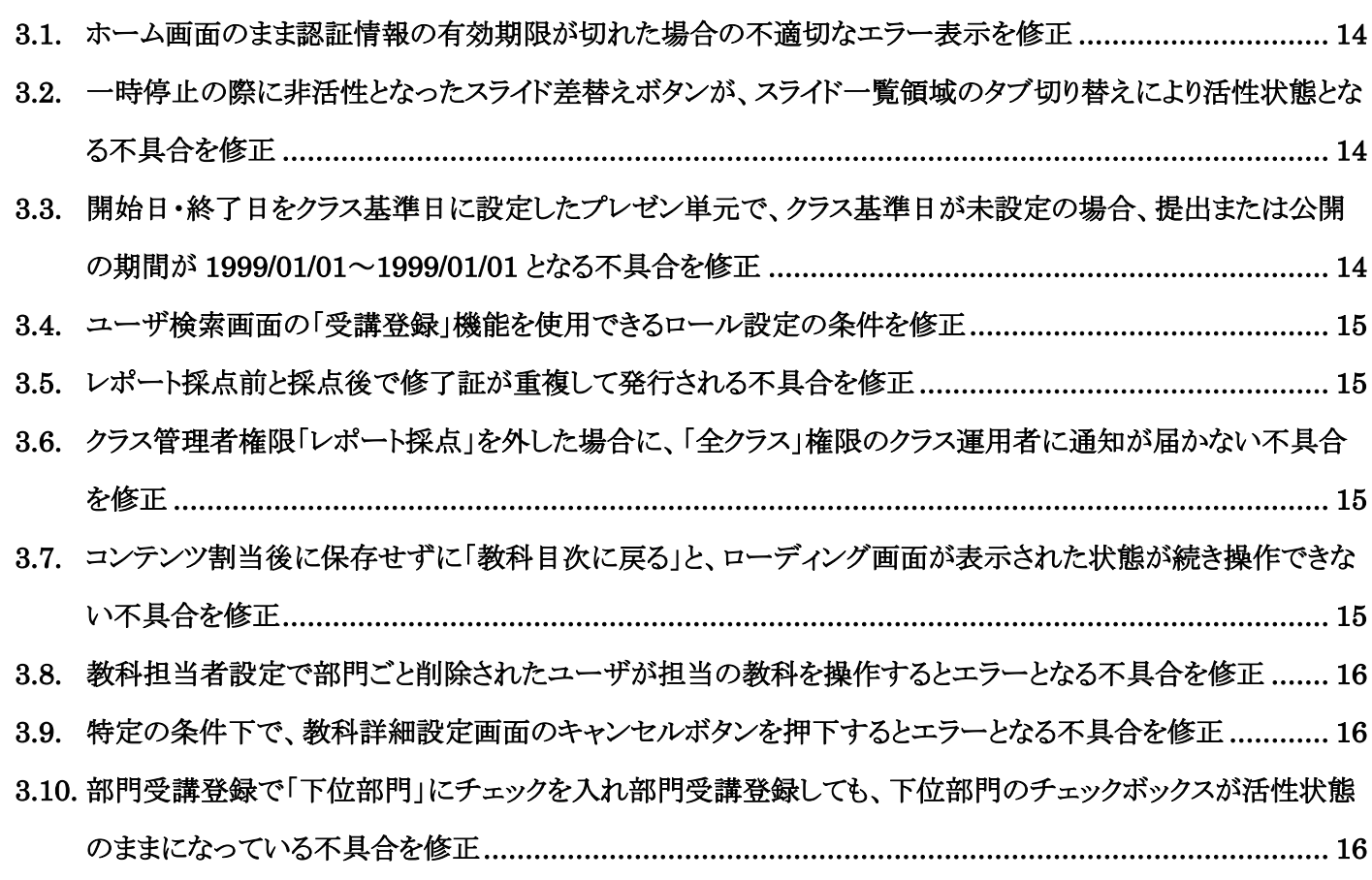

(c) Digital-Knowledge Co., Ltd. All rights reserved.

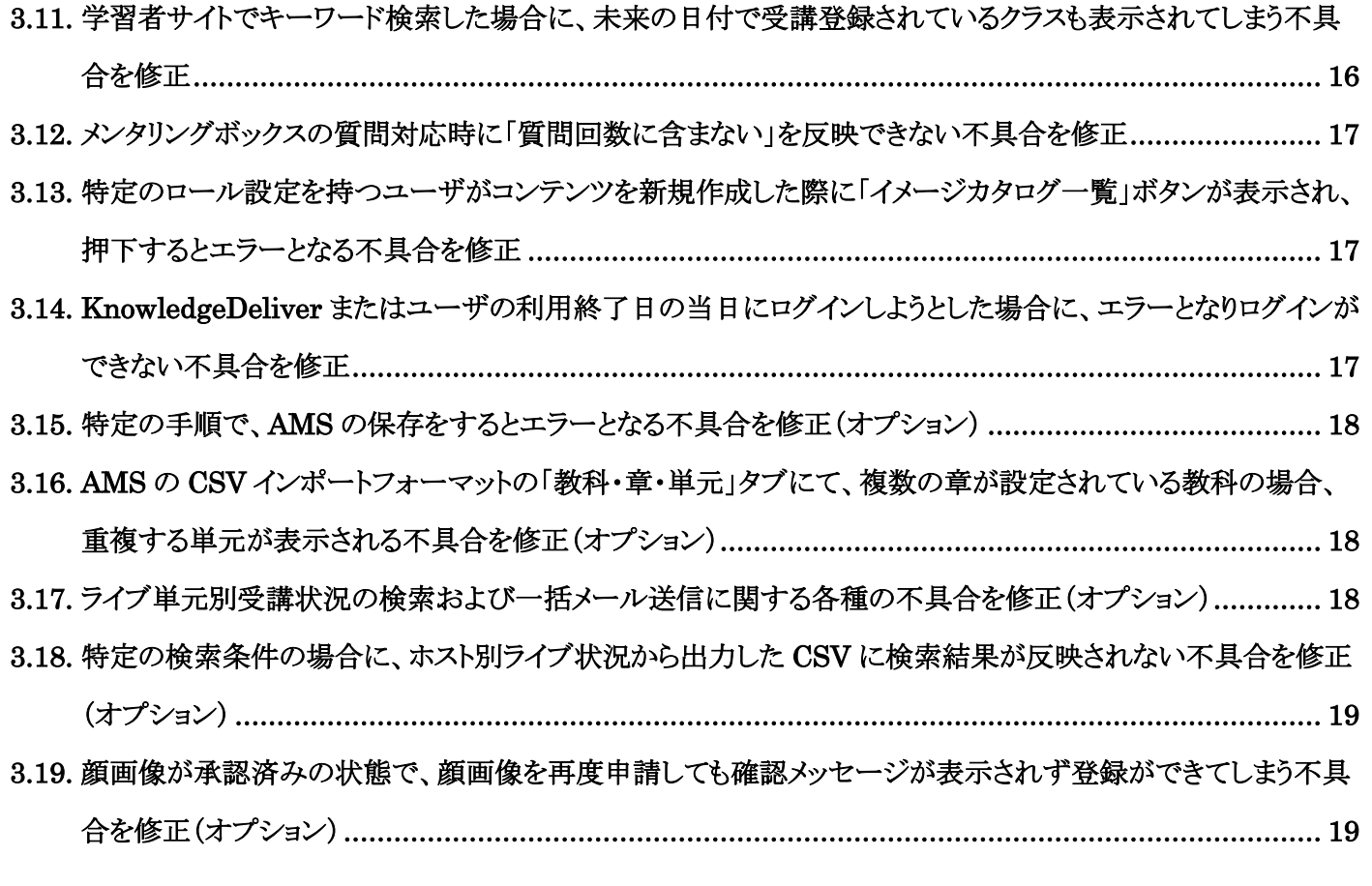

### **4.** その他の修正 [20](#page-19-0)

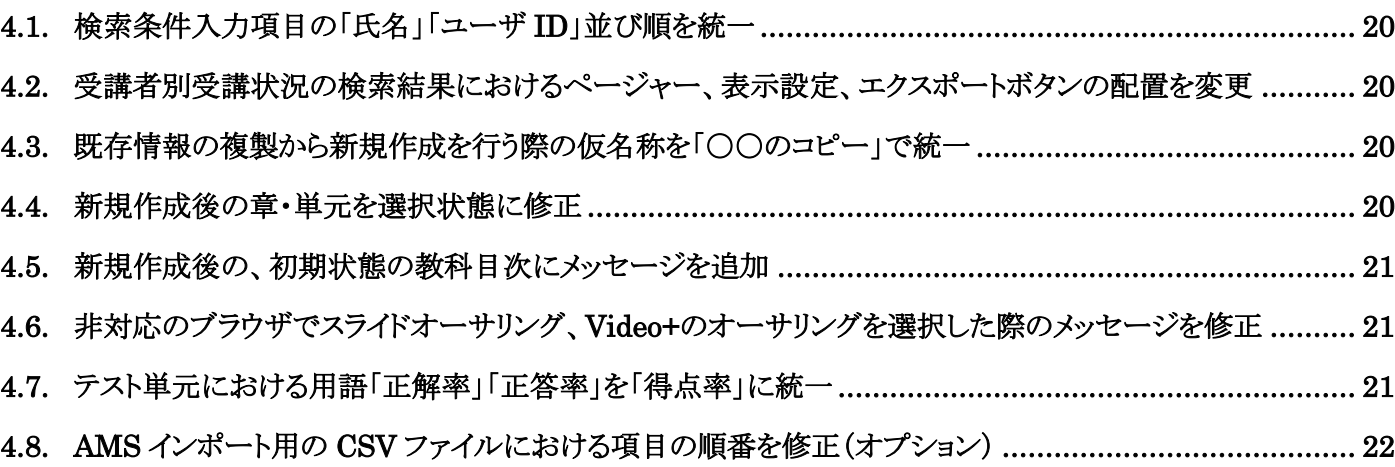

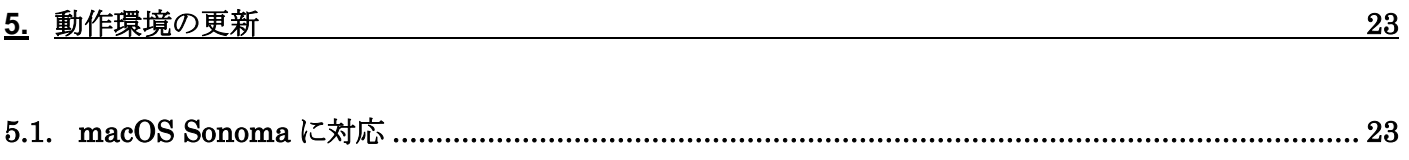

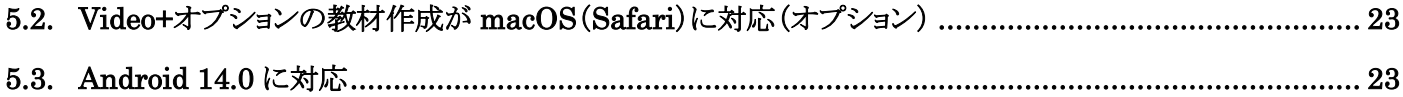

# 1. 新機能

## <span id="page-4-1"></span><span id="page-4-0"></span>1.1. KnowledgeDeliver Skill+との連携機能(オプション)

オープンバッジを活用して登録者のスキルを管理する ASP サービス「KnowledgeDeliver Skill+」との連携が可能になりました。 KnowledgeDeliver 構築時に指定した Skill+の組織グループとバッジ情報を共有し、受講者が KnowledgeDeliver でクラスを修 了した際に任意の Skill+バッジが発行されるよう設定できます。

▼クラスのプロパティに Skill+バッジ設定タブが追加

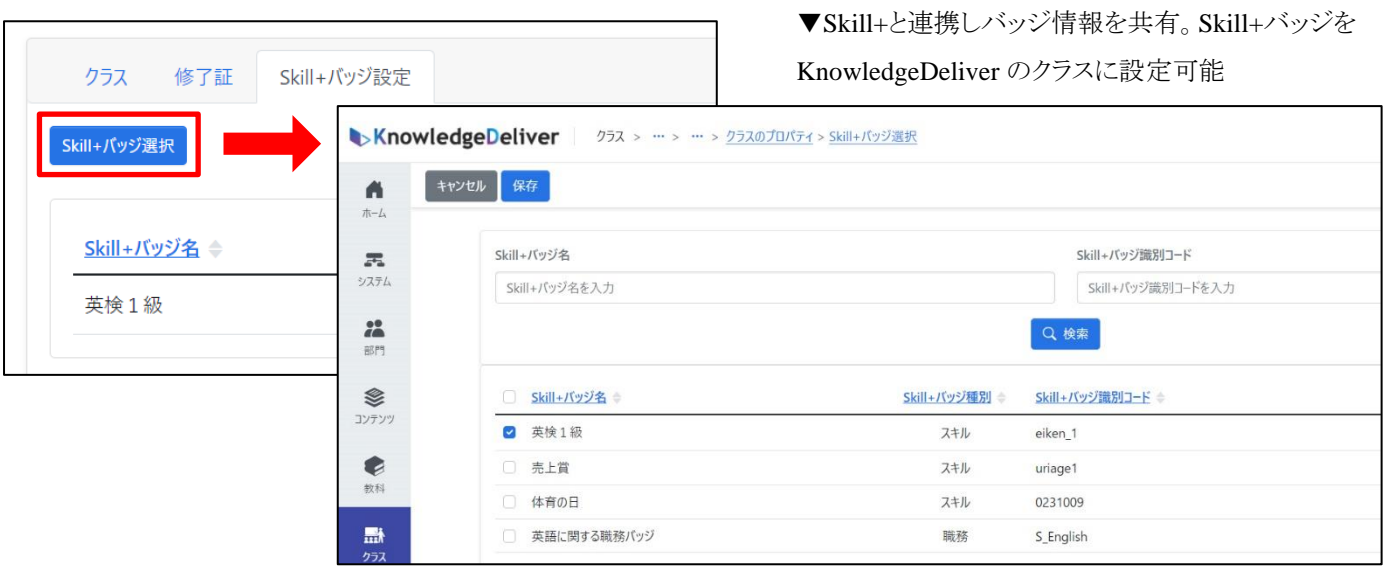

対象の受講者の KnowledgeDeliver ユーザ情報には、メールアドレスが登録されている必要があります。受講者が同じメールア ドレスで Skill+側にアカウントを持っている場合、Skill+バッジはそのアカウントに対して発行されます。

(KnowledgeDeliver 側には、発行された Skill+バッジは表示されません。)

Skill+アカウントを持っていない場合は、KnowledgeDeliver のユーザ情報を元に Skill+アカウントが自動作成され、受講者にユ ーザ登録案内のメールが送信されます。

また、Skill+アカウントを持つ KnowledgeDeliver ユーザは、画面上のボタンから新たに認証を行うことなくシングルサインオンで Skill+に遷移できます。Skill+アカウント未設定でボタンを押下した際は、Skill+アカウントを新たに作成しログインする流れとなり ます。

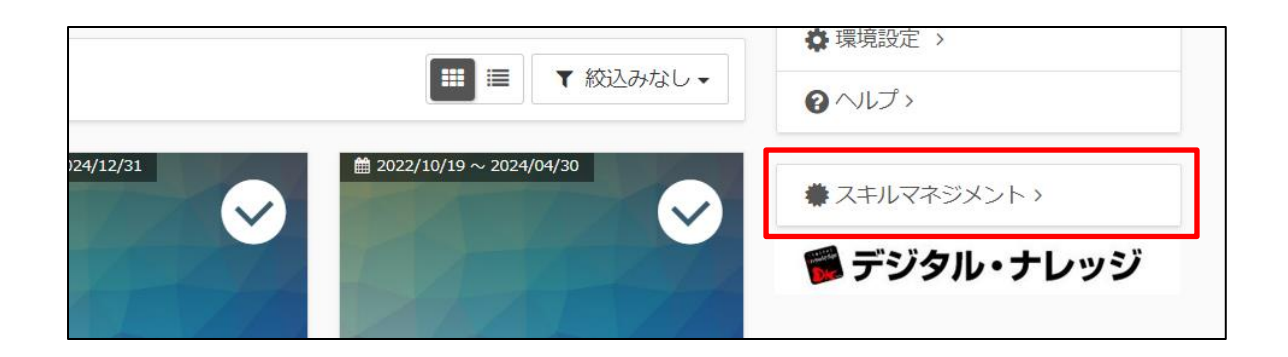

### <span id="page-5-0"></span>1.2. ログイン画面へのインフォメーション設定機能を追加

学習者側、管理者側の両方のログイン画面にインフォメーションを設定できる機能を追加しました。

システム **>** ログイン画面インフォメーション 画面にて設定でき、設定したインフォメーションはログイン画面の右側部分に表示

されます。

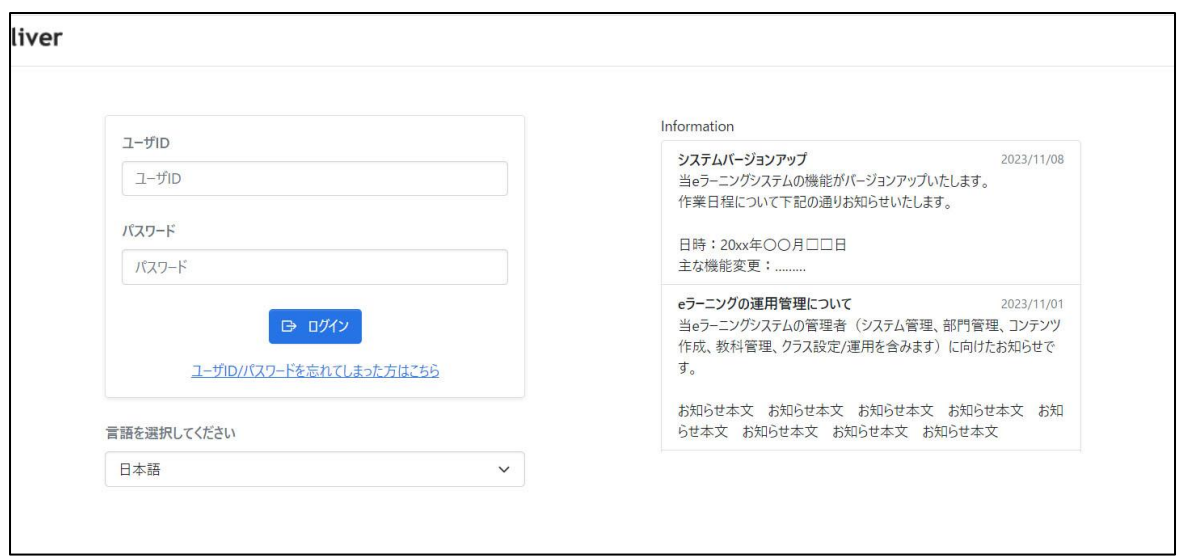

# 2. 既存機能の改善

### <span id="page-6-1"></span><span id="page-6-0"></span>2.1. 受講画面に質問ボタンを追加

受講画面に質問ボタンを追加しました。クリックすると、メンタリングボックスからの質問と同様に質問ウィンドウが表示されます。

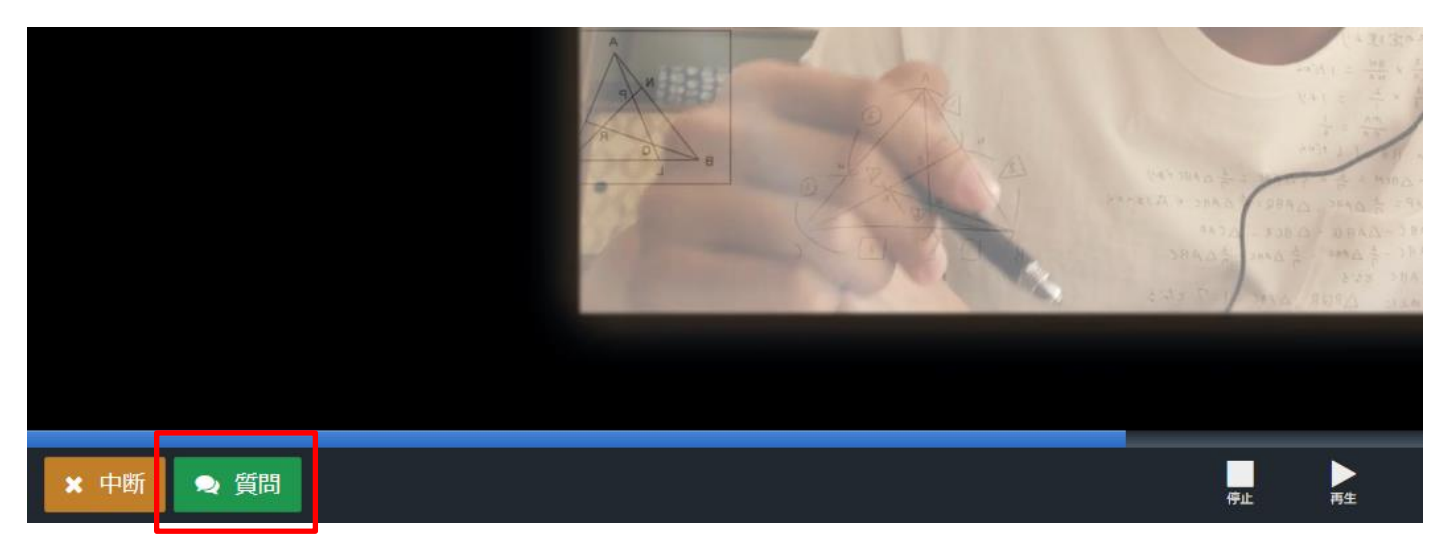

受講画面での質問ボタンの表示/非表示は、各クラスの クラス運用 **>** メンタリングボックス設定 画面で制御できます。

併せて、受講期間終了後も受講者からの新規質問や返信を受け付けるか否かを設定できるよう機能を追加しました。

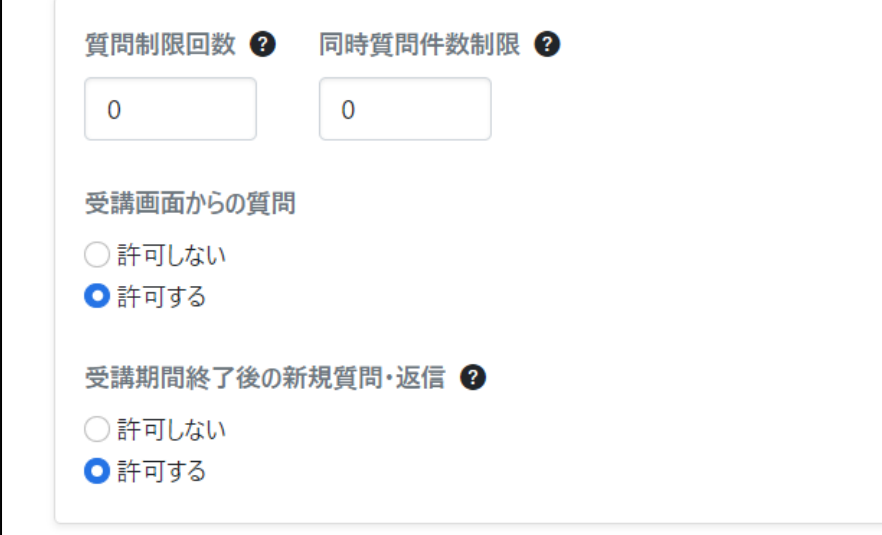

受講画面からの質問および受講期間終了後の質問に関する全クラスの初期設定は、システム **>** 全体設定 画面に新設された 「メンタリングボックス設定の初期値」項目の設定に従います。

#### <span id="page-7-0"></span>2.2. クラス設定に修了条件を追加

クラス詳細設定画面にて、クラスに追加した教科について「修了条件」チェックボックスを設け、チェックを入れた対象教科の修 了がクラスの修了証の発行条件となるように機能を追加しました。

#### <span id="page-7-1"></span>2.3. アンケート集計での対象部門に複数の部門が選択可能に

部門 **>** アンケート集計 画面および クラス **>** クラス運用 **>** (任意のクラス) **>** アンケート集計 画面にて、集計の対象部門 に複数の部門が選択可能になりました。

#### <span id="page-7-2"></span>2.4. 各所の一括削除・一括解除で表示されるメッセージに件数が表示されるよう統一

各所機能を対象に、複数(n 件)を選択し一括削除・一括解除を行う際の確認メッセージで「n 件削除します。よろしいですか?」 と件数が表示されるよう挙動を統一しました。以下の機能における削除・解除が対象です。

インフォメーション / よくある質問 / よくある質問のカテゴリ / 修了証テンプレート / ロール設定 / パスワードポリシー設定 / アカウント発行設定 / ユーザ管理 / ユーザのロックアウト解除 / コンテンツ / イメージカタログ / メンタリングボックス / 参考 資料 / ディスカッション / AMS 設定 / 集合研修実施回 / ライブ単元スケジュール

### <span id="page-7-3"></span>2.5. 修了証テンプレートにて、日付の表示形式を選択可能に修正

修了証テンプレートにて、日付の表示形式を選択できるよう修正しました。

修了証テンプレートの新規作成画面および修了証テンプレートのプロパティ画面に「日付の表示形式」項目を追加しました。 修 了日の表示を、以下の各形式から選択できます。

- ⚫ 「YYYY/MM/DD」
- ⚫ 「DD/MM/YYYY」
- ⚫ 「YYYY 年 M 月 D 日」
- $\lceil$  令和 Y 年 M 月 D 日 |
- 「令和元年十一月二十五日」

### <span id="page-8-0"></span>2.6. 学習者サイトで複数のタグによるクラスの絞り込み結果表示に対応

学習者サイトのホーム画面で、表示されているクラスを絞り込む際に、クラスに設定されたタグを複数選択しての絞り込み結果表 示が可能となりました。従来のようにタグを一つ選択した後、別のタグを追加していく操作となり、クラスはどれか一つのタグに該 当すれば表示されます。

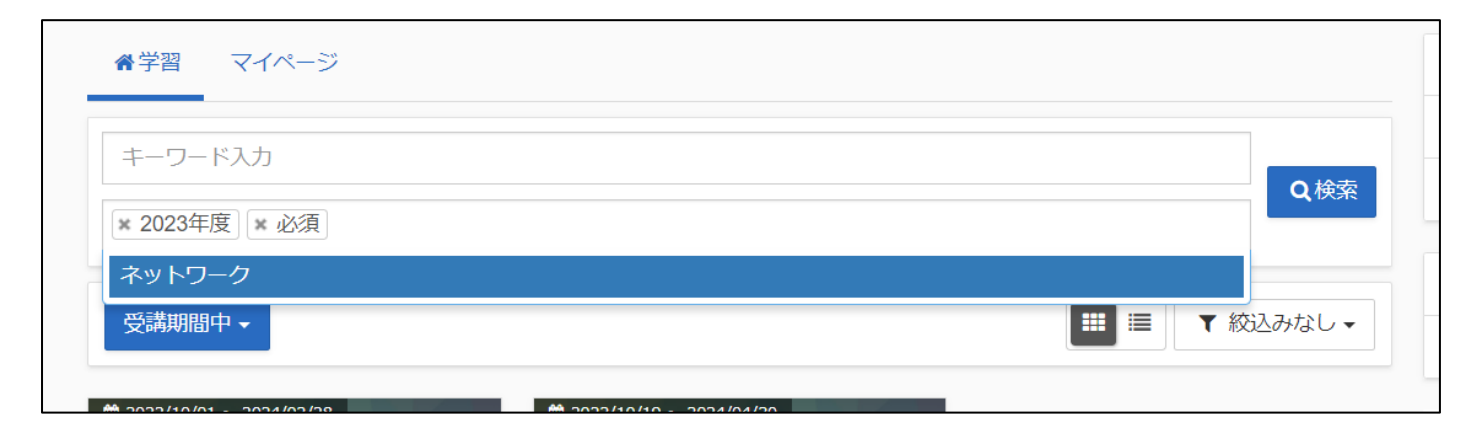

#### <span id="page-8-1"></span>2.7. 検索条件入力エリアの折り畳み表示機能を各画面に追加

以下の画面について、受講者別受講状況画面と同様に検索条件の入力欄を折り畳み表示できる機能を追加しました。検索ボ タンの右にある「△」「∨」ボタンを操作することで、検索条件が多く縦に長い画面を折り畳み、見やすく表示できます。

修了証管理 / ユーザ検索 / ログイン履歴 / コンテンツ検索/ 教科担当者設定 / 顔認証結果一覧 / 顔画像承認 / バッジ 管理 / ライブ単元別受講状況 / ホスト別ライブ状況

### <span id="page-8-2"></span>2.8. コンテンツ割り当て画面で、割り当て済みコンテンツに種別のアイコンを追加

各種単元のコンテンツ割り当て画面で、割り当て済みコンテンツのコンテンツ名の左にコンテンツの種別を示すアイコンを追加し ました。

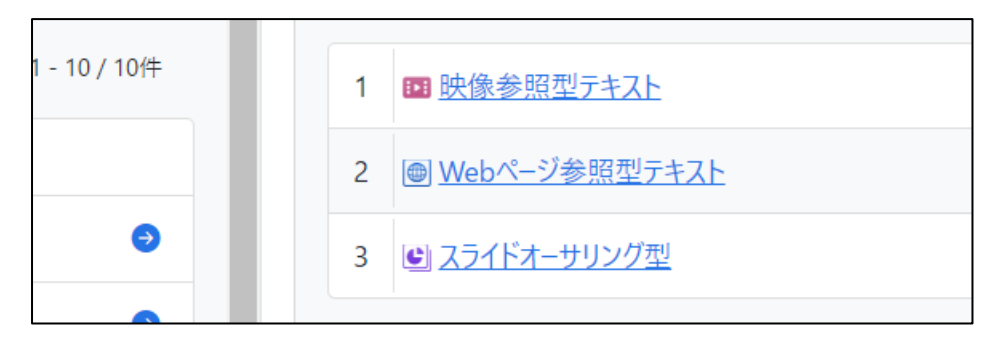

#### <span id="page-9-0"></span>2.9. 添付ファイルの容量上限を 1MB から 3MB に変更

以下の各機能において、添付ファイルないし画像アップロードの容量上限を 1MB から 3MB に変更しました。

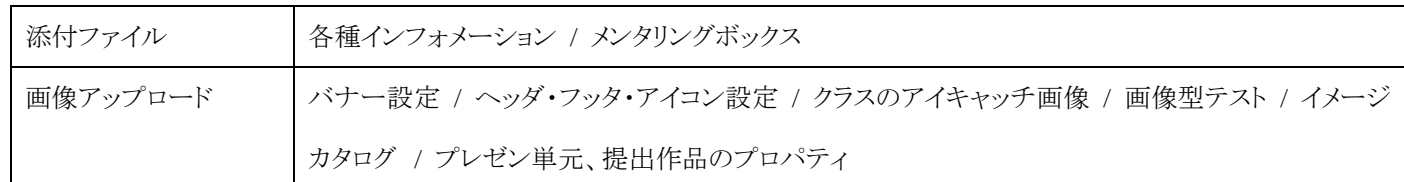

#### <span id="page-9-1"></span>2.10. 単元「学習目標」項目に入力した URL のリンク運用が可能に

単元設定の「学習目標」項目に入力した URL が、学習者サイト側でリンクとして動作するようになりました。

### <span id="page-9-2"></span>2.11. イメージカタログ名のコピー時に(((イメージカタログ名)))とコピーされるよう 修正

テキスト型テストやアンケート(レポート)設問の新規作成画面から表示した**イメージカタログ一覧**画面で、 <mark>(ウ)</mark> ボタンをクリックし

てイメージカタログ名をクリップボードにコピーした際に

(((イメージカタログ名)))

のように前後に ((( ))) が入った文字列の形でコピーされるよう修正しました。ペーストすれば、 ((( ))) を加えずそのままテキ スト型テストなどに挿入できるので、作業が簡略化されます。

#### <span id="page-9-3"></span>2.12. 受講画面「中断」ボタンの表示/非表示設定機能を追加

各種単元設定画面において、受講画面における「中断」ボタンの表示/非表示を制御できる機能をプロパティに追加しました。 途中で中断することなく受講してほしい場合などに設定いただけます。

#### <span id="page-9-4"></span>2.13. ユーザ検索での所属部門設定で複数の部門が選択できるよう修正

ユーザ検索画面にて、検索条件として所属部門を設定する際に複数の部門が選択できるよう修正しました。

#### <span id="page-10-0"></span>2.14. ロール権限設定情報一覧の「ロール名」列を固定表示に変更

ロール権限設定情報一覧画面において、「ロール名」列を固定表示に変更しました。画面を右にスクロールさせても「ロール名」 列は画面に固定され残りますので、ロール名を確認しつつ、その権限設定の状態を確認できます。

### <span id="page-10-1"></span>2.15. ユーザ管理、ユーザ検索、受講者別受講状況からのメール送信にプレビューを 追加

ユーザ管理画面、ユーザ検索画面、受講者別受講状況画面からのメール送信にプレビュー機能を追加しました。「プレビュー」 ボタンをクリックすると、設定した置換文字列はダミーのユーザ情報に置き換えられ、より実際の送信に近い形でメールの内容が プレビュー表示されます。

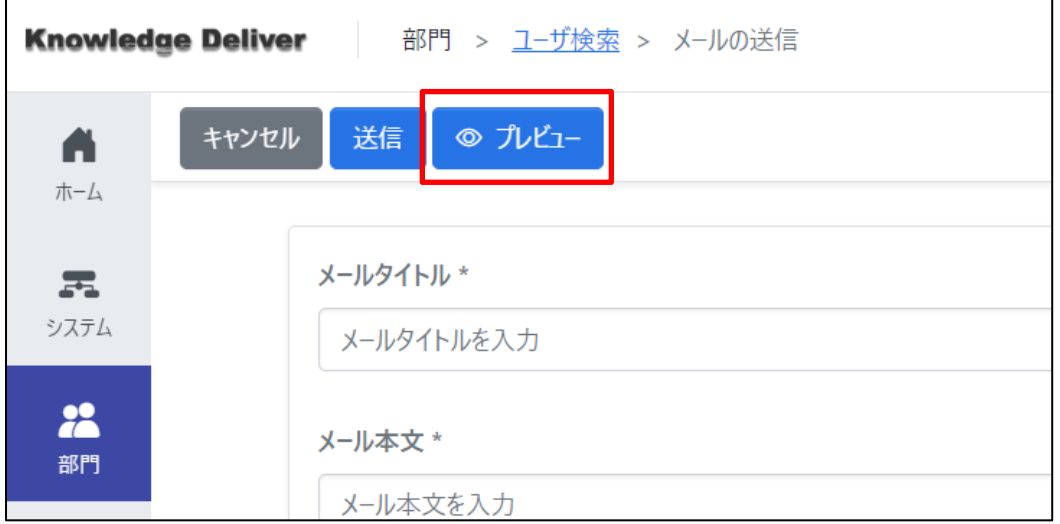

### <span id="page-10-2"></span>2.16. レポート・アンケート(記述)回答欄の初期表示を変更し、文字カウンターを

#### 追加

受講画面において、レポート設問(記述)およびアンケート設問(記述)の回答欄における初期表示「4000 文字以内で入力して ください。」を「※回答を入力してください。」に変更し、回答欄下部に入力文字数のカウンターを追加しました。

### <span id="page-11-0"></span>2.17. 単元別受講状況画面に、部門・クラス・教科・章/単元の名称表示を追加

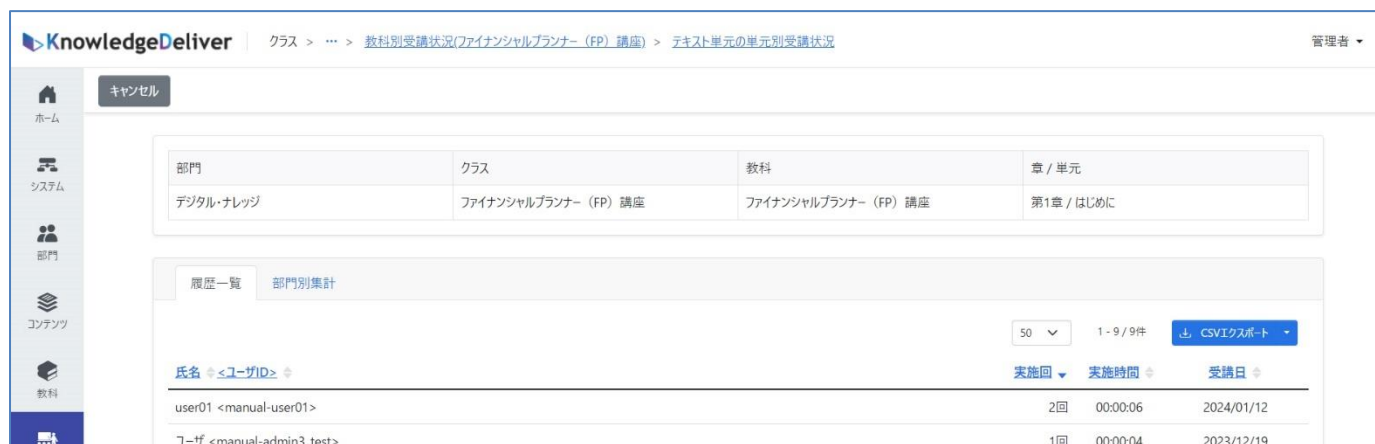

単元別受講状況画面において、対象の部門・クラス・教科・章/単元に関する名称表示を集計結果の上部に追加しました。

### <span id="page-11-1"></span>2.18. 多言語オプション(基本)を更新(オプション)

多言語オプション(基本)において、バージョン 7.3 で追加・改善した箇所の英語表記に対応し、中国語(簡体字)表記はバージ ョン 7.2 までに実装した箇所について対応しました。

また、Video+オーサリング画面の英語表記・中国語表記に対応しました。

### <span id="page-11-2"></span>2.19. AMS のメールを担当者に送信できる機能を追加(オプション)

AMS オプションにおいて、AMS によるメールを部門の担当者「メール送信先メンター」にも併せて送信できる機能を追加しまし た。

部門のプロパティ画面に「AMS メール送信先メンター」タブを追加しました。任意のユーザを担当者として登録でき、登録したユ ーザに AMS によるメールが送信されます。なお、この操作には使用中のロールの「部門」項目で「ユーザ管理 > メール送信 先メンター設定」にチェックが入っている必要があります。

AMS のプロパティ画面に「AMS メール送信先メンター」項目を追加しました。各シナリオにおいて、担当者にメールを送信する か否かをこの項目で設定できます。ユーザ用のタイトル入力欄・本文入力欄とは別に、AMS メール送信先メンター用のタイトル 入力欄・本文入力欄も設けています。

### <span id="page-12-0"></span>2.20. AMS メールのプレビュー機能を追加(オプション)

AMS オプションにおいて、シナリオにより送信されるメールをプレビューで確認できる機能を追加しました。

**AMS** の新規作成画面、**AMS** のプロパティ画面、**AMS** の複製画面に「プレビュー」ボタンを追加しました。このボタンをクリック し、ユーザ用または AMS メール送信先メンター用のプレビューを確認できます。

# <span id="page-12-1"></span>2.21. 未対応の場合に、クラスの運用/設定リスト「集合研修出欠管理」ボタン上に未 対応の件数表示を追加(オプション)

集合研修において未対応の出欠管理がある場合に、クラス運用画面の運用/設定リスト「集合研修出欠管理」ボタン上に未対応 の件数が表示される機能を追加しました。

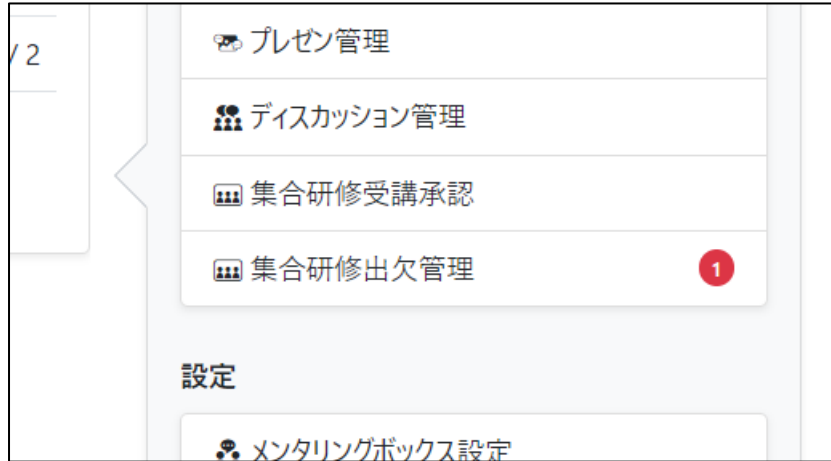

# <span id="page-12-2"></span>2.22. 「集合研修受講承認」「集合研修出欠管理」で兼務先の部門に属するユーザの 表示・承認が可能に(オプション)

集合研修オプションの「集合研修受講承認」「集合研修出欠管理」について、部門管理者に兼務部門が設定されている場合 に、兼務先の部門に属するユーザも表示でき、受講承認および出欠情報登録が可能なように修正しました。

## 3. 不具合対応

#### <span id="page-13-1"></span><span id="page-13-0"></span>3.1. ホーム画面のまま認証情報の有効期限が切れた場合の不適切なエラー表示 を修正

ホーム画面表示のまま認証情報の有効期限が切れた場合に、ログイン画面がホーム画面の「指導コックピット」ガジェット内に入 る崩れた表示となっていました。これを修正し、認証情報の有効期限が切れた場合にはログイン画面が正しく表示される挙動と しました。

## <span id="page-13-2"></span>3.2. 一時停止の際に非活性となったスライド差替えボタンが、スライド一覧領域のタ ブ切り替えにより活性状態となる不具合を修正

スライドオーサリングのオーサリング画面にて、一時停止の際に非活性となったスライド差替えボタンが、スライド一覧領域のタブ を切り替え後に初期選択の全ページ表示タブに戻すと活性状態に変わってしまう不具合を修正しました。

# <span id="page-13-3"></span>3.3. 開始日・終了日をクラス基準日に設定したプレゼン単元で、クラス基準日が未設 定の場合、提出または公開の期間が 1999/01/01~1999/01/01 となる不具合を修正

受講・提出開始日および受講・提出終了日、または公開開始日および公開終了日をクラス基準日に設定したプレゼン単元で、 クラス基準日が未設定の場合、学習者サイトで提出または公開の期間が 1999/01/01~1999/01/01 と表示される不具合がありま した。

提出期間について上記が発生した場合は、期間外となり新規提出ができなくなっていました。 期間の設定が未設定のクラス基準日に基づく場合は、期間は無期限として扱うよう修正しました。 併せて、以下の修正を施しました。

- プレゼン作品を提出した後に、「作品一覧」タブではなく「提出一覧」タブへ画面遷移するよう修正
- クラス運用の「章/単元別受講期限設定」機能で、プレゼン単元について設定できる項目として公開開始日・公開終了日が 表示されていなかったので追加

#### <span id="page-14-0"></span>3.4. ユーザ検索画面の「受講登録」機能を使用できるロール設定の条件を修正

ユーザ検索画面での「受講登録」機能を利用できるロール設定として、「ユーザ管理」「ユーザ検索 > 受講登録」に加え「ユー ザ管理 > ユーザ情報」にチェックが入っていることが条件になっていました。「ユーザ管理」「ユーザ検索 > 受講登録」へのチ ェックのみで上記「受講登録」機能が利用できるように修正しました。

#### <span id="page-14-1"></span>3.5. レポート採点前と採点後で修了証が重複して発行される不具合を修正

レポートを提出し、他の単元・教科をすべて修了している際、レポート採点前に修了証が発行され、採点後に再度発行される修 了証と重複してしまう不具合がありました。重複して発行された修了証において、修了証番号はそれぞれ別に採番されていまし た。

レポートを採点するまでは修了証は発行されず、管理者側での採点・合否登録の後に修了証が発行されるように修正しました。

## <span id="page-14-2"></span>3.6. クラス管理者権限「レポート採点」を外した場合に、「全クラス」権限のクラス 運用者に通知が届かない不具合を修正

クラス管理者権限設定において「レポート採点」を外した場合に、クラス運用の権限が「全クラス」のロールを持つクラス運用者ユ ーザに以下の通知が届かない不具合がありました。

- ⚫ 指導コックピットにおけるレポート受付の通知
- クラス管理向けメールテンプレート「レポート受付時」によるメール

これを修正し、クラス管理者権限の設定にかかわらず上記ユーザには通知が届くようにしました。

# <span id="page-14-3"></span>3.7. コンテンツ割当後に保存せずに「教科目次に戻る」と、ローディング画面が表示 された状態が続き操作できない不具合を修正

教科にコンテンツを割り当てた後、保存せずに「教科目次に戻る」をクリックすると、ローディング画面が表示された状態が続き操 作ができない不具合がありました。これを修正しました。

### <span id="page-15-0"></span>3.8. 教科担当者設定で部門ごと削除されたユーザが担当の教科を操作するとエラーと なる不具合を修正

教科担当者設定画面で、部門ごと削除されたユーザが担当の教科について「操作」から「変更」を選択すると「ご利用のユーザ ID の権限で利用できないページにアクセスしました」のエラーページとなる不具合がありました。これを修正しました。

## <span id="page-15-1"></span>3.9. 特定の条件下で、教科詳細設定画面のキャンセルボタンを押下するとエラーとな る不具合を修正

- 1. クラス詳細設定画面で、複数割り当てた教科の順番を変更
- 2. 教科名を押下し、教科詳細設定画面を表示
- 3. 同画面でキャンセルボタンを押下

と操作すると、「不明なエラーが発生しました」画面が表示される不具合がありました。これを修正しました。

## <span id="page-15-2"></span>3.10. 部門受講登録で「下位部門」にチェックを入れ部門受講登録しても、下位部門 のチェックボックスが活性状態のままになっている不具合を修正

部門受講登録で「下位部門」にチェックを入れクラスを部門受講登録しても、下位部門の部門受講登録でその対象クラスのチェ ックボックスが活性状態のままになっており、部門受講登録を編集できてしまう不具合がありました。上記の場合には、対象クラ スのチェックボックスが非活性となり、操作できなくなるよう修正しました。

# <span id="page-15-3"></span>3.11. 学習者サイトでキーワード検索した場合に、未来の日付で受講登録されている クラスも表示されてしまう不具合を修正

学習者サイトでクラスをキーワードで検索した場合に、受講登録されているうち開始日が未来の日付であり本来はまだ閲覧でき ないクラスも表示されてしまう不具合がありました。ただしそのクラスは、教科目次が表示できるのみで受講は不可能な状態でし た。これを修正しました。

## <span id="page-16-0"></span>3.12. メンタリングボックスの質問対応時に「質問回数に含まない」を反映できない 不具合を修正

メンタリングボックス管理 **>** 質問管理 画面で受講者からの質問に対応する際、個々の質問に「質問回数に含まない」チェック ボックスは表示されていましたが、チェックを入れてもそれが反映されず、すべての質問が回数に計上されてしまう不具合があり ました。

これを修正し、チェックが入ったタイミングでその質問を回数の計上から外すよう反映し、またその旨のメッセージを表示する挙 動としました。

# <span id="page-16-1"></span>3.13. 特定のロール設定を持つユーザがコンテンツを新規作成した際に「イメージカ タログ一覧」ボタンが表示され、押下するとエラーとなる不具合を修正

コンテンツ項目で「個人フォルダ:許可しない」「共有フォルダ:許可する」と設定されたロール持つユーザが、「テキスト型テスト」 「アンケート設問 / レポート設問」または「アンケート設問(コメント付き)」コンテンツを新規作成しようとした際に、新規作成画面 に表示される「イメージカタログ一覧」ボタンを押下するとエラーとなる不具合がありました。

上記のロール設定では、コンテンツの新規作成画面には「イメージカタログ一覧」ボタンが表示されないよう修正しました。

# <span id="page-16-2"></span>3.14. KnowledgeDeliver またはユーザの利用終了日の当日にログインしようとした場 合に、エラーとなりログインができない不具合を修正

ユーザ情報の「ユーザ終了日」の日付、またはご利用の KnowledgeDeliver 環境自体に設定された利用終了日の当日にログイ ンしようとした場合、ログイン時に「このアカウントは有効期限内にありません」エラーメッセージが表示され、ログインができない 不具合がありました。上記の条件でログインが可能なよう修正しました。

#### <span id="page-17-0"></span>3.15. 特定の手順で、AMS の保存をするとエラーとなる不具合を修正(オプション)

1. **AMS** 設定画面で、AMS のシナリオを新規作成

- 2. 「進捗」項目に「進捗率範囲指定~」または「得点率範囲指定~」を指定
- 3. 範囲の下限・上限に全角数字を入力
- 4. 「進捗」項目を「未修了・未受講」に変更
- 5. 他項目を入力し保存

をするとエラーとなる不具合がありました。これを修正しました。

# <span id="page-17-1"></span>3.16. AMS の CSV インポートフォーマットの「教科・章・単元」タブにて、複数の 章が設定されている教科の場合、重複する単元が表示される不具合を修正(オプ ション)

AMS の CSV インポートフォーマットの「教科・章・単元」タブにて、複数の章が設定されている教科の場合、重複する単元が表 示される不具合がありました。これを修正しました。

また章が無い教科、または単元の無い章がある場合に、表示内容が崩れる不具合があり、併せて修正しました。

### <span id="page-17-2"></span>3.17. ライブ単元別受講状況の検索および一括メール送信に関する各種の不具合を修 正(オプション)

ライブ単元別受講状況画面において、以下の不具合がありました。

- ⚫ 検索条件「実施日(From)」と「受講日(From)」が入力された日付自体を含まず、その翌日以降の条件となっている
- 「検索結果の CSV 作成」押下時に、検索条件「受講状況」による絞り込みが出力される内容に反映されない
- ⚫ 検索後に一覧に表示されるユーザと、一括メール送信画面に表示されるユーザが異なる
- ⚫ 検索条件「メールアドレス」「実施日」「受講日」によるユーザの絞り込みが一括メール送信画面に表示されるユーザに反映 されない

これらの不具合を修正しました。

## <span id="page-18-0"></span>3.18. 特定の検索条件の場合に、ホスト別ライブ状況から出力した CSV に検索結果が 反映されない不具合を修正(オプション)

ホスト別ライブ状況画面において、検索条件に「メールアドレス」、「実施状況」を設定している場合に、「検索結果の CSV 作成」 から出力した CSV に検索結果が反映されず中身が空になる不具合がありました。これを修正しました。

# <span id="page-18-1"></span>3.19. 顔画像が承認済みの状態で、顔画像を再度申請しても確認メッセージが表示さ れず登録ができてしまう不具合を修正(オプション)

顔認証オプションで本人認証用顔画像が承認済みの場合に、受講者が顔画像を再度申請しても上書きを確認するメッセージ が表示されず、そのまま上書き登録ができてしまう不具合がありました。再度申請した際に、

「顔画像を上書き登録します。元の画像には戻せませんが、よろしいですか?」

のメッセージが表示されるよう修正しました。

# 4. その他の修正

#### <span id="page-19-1"></span><span id="page-19-0"></span>4.1. 検索条件入力項目の「氏名」「ユーザ ID」並び順を統一

各画面の検索条件入力項目において、項目の並び順が「ユーザ ID」「氏名」となっていました。検索結果における項目の並び 順に合わせて、「氏名」「ユーザ ID」の順番に統一しました。

## <span id="page-19-2"></span>4.2. 受講者別受講状況の検索結果におけるページャー、表示設定、エクスポートボタ ンの配置を変更

各画面の一覧表示や検索結果表示における、一画面での表示件数、ページャー、表示設定、エクスポートボタンの配置を変更 しました。

#### (受講者別受講状況画面での例:従来)

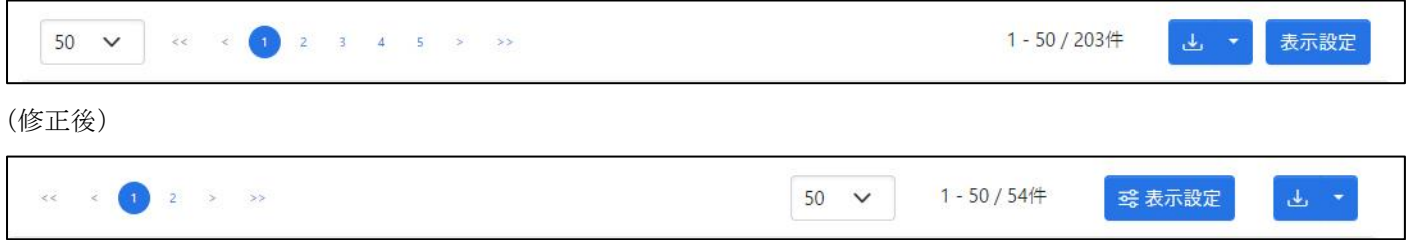

### <span id="page-19-3"></span>4.3. 既存情報の複製から新規作成を行う際の仮名称を「〇〇のコピー」で統一

各所で既存情報の複製から新規作成を行う際、新規作成画面に初期設定で入力される仮の名称を「○○(複製元の名称)のコ ピー」で統一しました。以下の画面における複製が対象です。

修了証テンプレート管理 / ロール設定 / パスワードポリシー設定 / アカウント設定 / 教科管理 / クラス設定 / AMS 設定

#### <span id="page-19-4"></span>4.4. 新規作成後の章・単元を選択状態に修正

管理者側の教科目次画面で章や単元を新規に作成した際、その章・単元が選択された状態で作成されるよう修正しました。 また、既存の章や単元を複製し挿入した際も、同様に選択された状態となります。

> 20 (c) Digital-Knowledge Co., Ltd. All rights reserved.

#### <span id="page-20-0"></span>4.5. 新規作成後の、初期状態の教科目次にメッセージを追加

教科を新規に作成した後の、章・単元が追加されていない初期状態の教科目次に 「「新規作成」ボタンの「章を挿入」をクリックして、教科の設計を開始してください。」 のメッセージが表示されるよう修正しました。

# <span id="page-20-1"></span>4.6. 非対応のブラウザでスライドオーサリング、Video+のオーサリングを選択した際 のメッセージを修正

非対応のブラウザでスライドオーサリングの新規作成またはオーサリング、Video+のオーサリングを選択した際に、「non supported browser」とメッセージが表示されていました。このメッセージを以下のように修正しました。

スライドオーサリングの場合

「このブラウザでは、スライドオーサリング型のオーサリングは、現在サポートされていません。 詳しくは、マニュアル等をご参照ください。 」

⚫ Video+の場合

「ご利用のブラウザではこの機能をご利用になれません。 」

#### <span id="page-20-2"></span>4.7. テスト単元における用語「正解率」「正答率」を「得点率」に統一

テスト単元における用語「正解率」「正答率」を「得点率」に統一しました。

なお、これらの項目で扱う値の内容は「受講者が得た得点÷テスト単元に割り当てられた各問題の配点の合計」のままであり、 変更はありません。

### <span id="page-21-0"></span>4.8. AMS インポート用の CSV ファイルにおける項目の順番を修正(オプション)

**AMS** のインポート画面で登録に用いる CSV ファイルのフォーマットにて、一部の項目の順番を以下のように修正しました。

(従来) またはない イングランス (修正後) ※Q 列以降にはメール送信先メンターの欄を新設

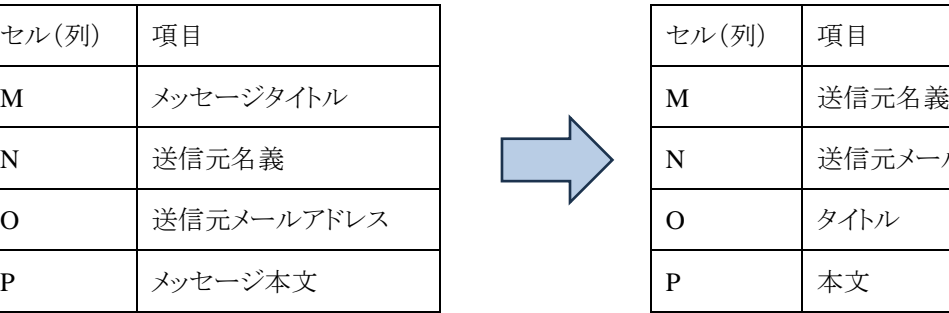

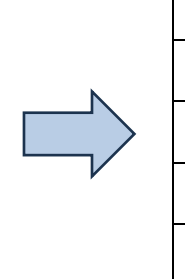

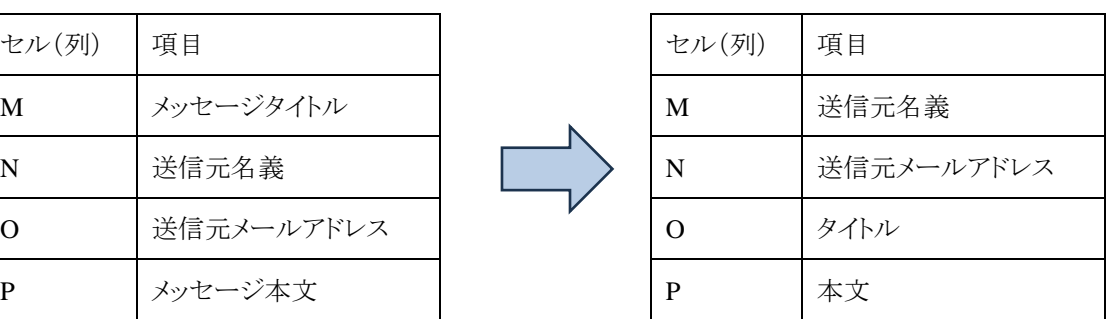

その他、軽微な不具合を多数修正し、細かい文言の変更などを行っております。

# 5. 動作環境の更新

#### <span id="page-22-1"></span><span id="page-22-0"></span>5.1. macOS Sonoma に対応

受講者サイト、管理者サイト、管理者サイト(教材作成)それぞれの動作保証環境に macOS v14.0 Sonoma(ブラウザは Safari を 使用)を追加しました。

また、管理者サイトの macOS v14.0 Sonoma 運用においては Google Chrome ブラウザの使用にも対応しました。

### <span id="page-22-2"></span>5.2. Video+オプションの教材作成が macOS(Safari)に対応(オプション)

Video+オプションにおける教材作成(オーサリング)の動作保証環境に、macOS v14.0 Sonoma(ブラウザは Safari を使用)を追 加しました。

#### <span id="page-22-3"></span>5.3. Android 14.0 に対応

受講者サイトの動作保証環境に Android 14.0(ブラウザは Chrome を使用)を追加しました。